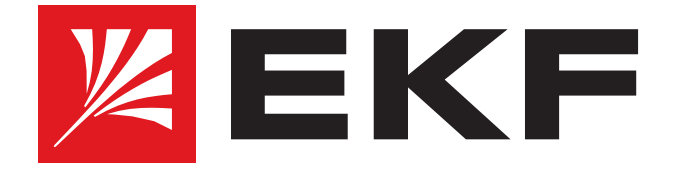

**Промышленные управляемые Ethernet коммутаторы серии TSX-ML2-ХХХ** 

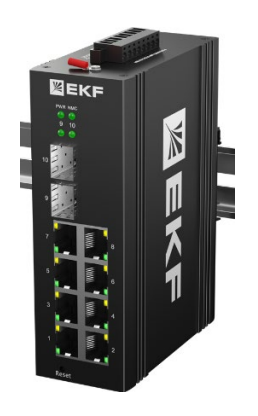

### *1.* **Подключение**

- Используйте стандартный кабель Ethernet для подключения к коммутатору. Подключите коммутатор непосредственно к сетевому интерфейсу ПК.
- Консольный интерфейс (RS-232) может быть подключен к ПК или другому устройству с последовательным портом при помощи последовательного кабеля.

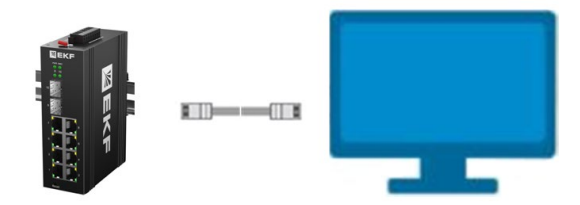

# *2.* **Консольный порт**

#### **Клеммы**

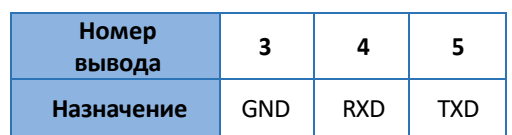

## *3.* **Программное обеспечение**

Используйте любой доступный браузер или терминал, в зависимости от используемой операционной системы.

Вид подключенной последовательной консоли:

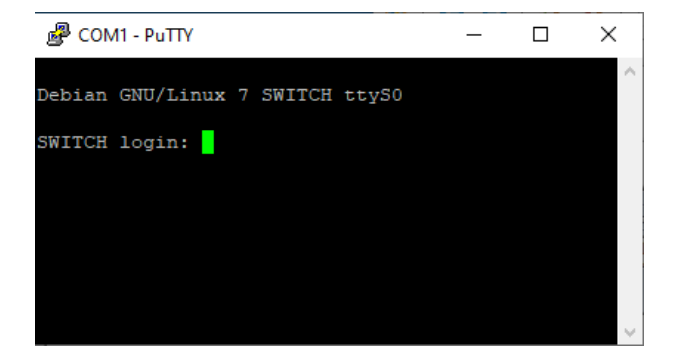

## *4.* **Настройка коммутатора**

- **Назначьте своему компьютеру статический IP-адрес в** диапазоне **192.168.1.1 до 192.168.1.167**. Маска подсети **255.255.255.0.**
- **IP адрес устройства "по умолчанию": 192.168.1.168**  Подключитесь к коммутатору через Ethernet порт, используя любой доступный браузер и IP адрес "по умолчанию" (192.168.1.168).

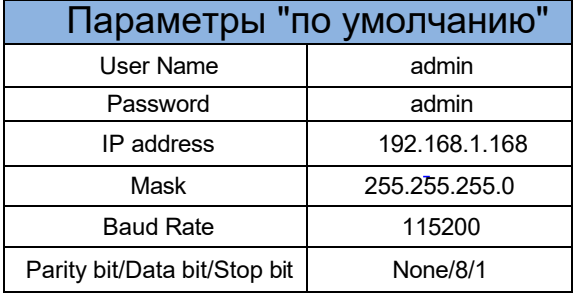